# **Read This First** 7 I IV

## **Version 7.1 Service Pack 7.1.09.00**

MIMIX version 7.1.09.00 includes all relevant changes to version 7.1.08.00 and earlier levels of version 7.1.

**Prerequisites:** If you are upgrading to MIMIX version 7.1, a MIMIX version 7.0 service pack (7.0.01.00 or higher) must be installed first. This prerequisite does not apply if you are installing MIMIX as part of a migration from an OMS/ODS™ product.

## **Supported installation processes**

This document can be used for either or both of the following:

- Install or upgrade the product, its portal application, and Vision Solutions Portal (VSP) on its native IBM i operating system. This can be done using the *MIMIX Installation wizard for IBM i*  (recommended) or a 5250 stream file (does not install VSP and requires the *Using License Manager*. book.)
- Install or upgrade the product's portal application and VSP on a system running a supported **We** operating system. This requires using the *MIMIX Portal Application Wizard for Windows*.

To see red tirements for using either wizard, click the More Info link from the wizard's Welcome panel.

# **required**

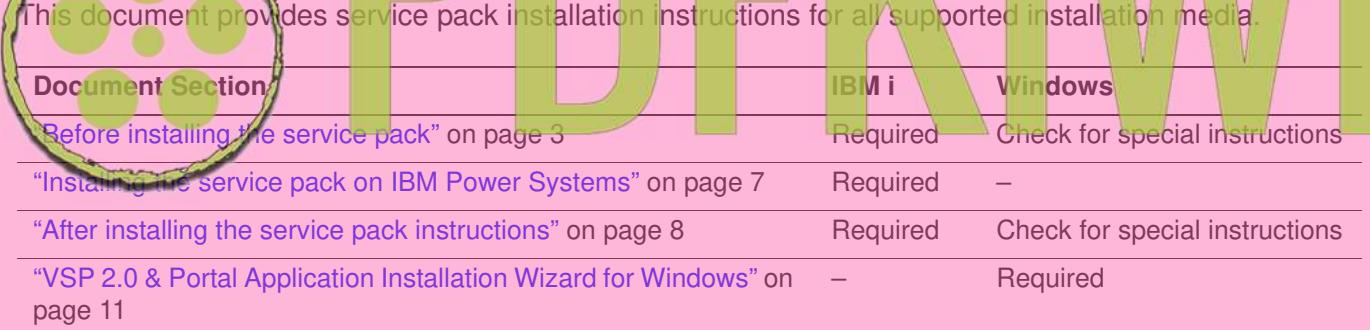

## **Important changes**

You should be aware of the information in the following topics before you install this service pack:

#### **First time installing or upgrading to version 7.1**

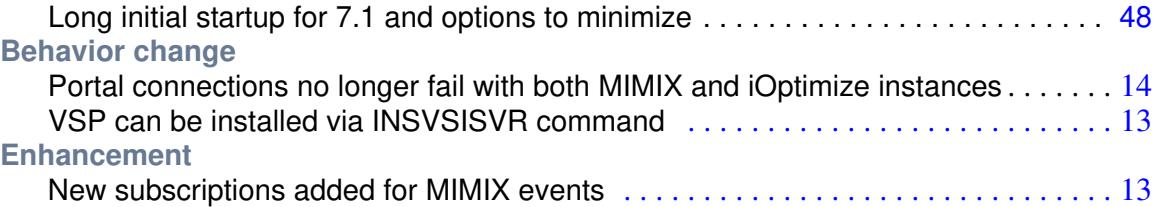

MIMIX and Vision Solutions are registered trademarks and iOptimize, MIMIX Availability Manager, MIMIX Enterprise, MIMIX Global, and MIMIX Professional are trademarks of Vision Solutions, Inc. AIX, AS/400, DB2, eServer, i5/OS, IBM, iSeries, OS/ 400, Power, System i, and WebSphere are trademarks of International Business Machines Corporation. All other trademarks are the property of their respective owners.

7.1.09.00 © Copyright 1999, 2012 Vision Solutions, Inc. All rights reserved. 1

# **Read This First**

System manager backlog information added . . . . . . . . . . . . . . . . . . . . . . . . . . . . . . 13 VSP supports of SSL connection entry (Action required) ......................... 15

Also check the Before Installing and After Installing sections for potential configuration changes.

To see a list of fixes included with this service pack, see "Fixes included in service pack 7.1.09.00" on page 14.

## **Superseded**

This service pack includes the contents of the following superseded service packs. If you do not already have the following service packs installed, their contents are also installed when you install service pack 7.1.09.00. To see highlights and additional fixes for a superseded service pack, click on the link.

- 7.1.08.00 Highlights and fixes
- 7.1.07.00 Highlights and fixes
- 7.1.06.00 Highlights and fixes
- 7.1.05.00 Highlights and fixes
- 7.1.04.00  $\frac{1}{4}$  Highlights and fixes
- 7.1. $\%$ .00 Highlights and fixes
- 12.00 Hig**Nights and fixes**

 $.01.00$  - Highlights and

MIMIX and Vision Solutions are registered trademarks and iOptimize, MIMIX Availability Manager, MIMIX Enterprise, MIMIX Global, and MIMIX Professional are trademarks of Vision Solutions, Inc. AIX, AS/400, DB2, eServer, i5/OS, IBM, iSeries, OS/ 400, Power, System i, and WebSphere are trademarks of International Business Machines Corporation. All other trademarks are the property of their respective owners.

7.1.09.00 © Copyright 1999, 2012 Vision Solutions, Inc. All rights reserved. 2

# **Before installing the service pack**

Step 1 through Step 8 identify areas that may require modifications to your MIMIX environment before you install the service pack.

- 1. It is strongly recommended that you apply any IBM PTFs (or their supersedes) associated with IBM i releases as they pertain to your environment. Refer to the Recommended OS Fixes link on the Customer Care page in Support Central for a list of required and recommended IBM PTFs.
- 2. Move any user-created objects or programs in libraries **LAKEVIEW, MIMIXQGPL**, or **VSI001LIB** or in the IFS location **/visionsolutions/http/vsisvr** to a different library before installing this service pack. Any user-created objects or programs, including programs created as part of MIMIX Model Switch Framework, in these locations will be deleted during the installation process. Job descriptions, such as the job description used by the MIMIX Port job, can continue to be placed into the MIMIXQGPL library.
- 3. Ensure that only user-created objects or programs related to a product installation exist within the product's installation library or a data library. Examples of related objects for MIMIX<sup>®</sup> Availability<sup>™</sup> products include user created step programs, user exit programs, and programs created as part of a MIMIX Model Switch Framework implementation.
- 4. If you run other products that use the same journals on the same systems as MIMIX, such as D**DENC-Take®** Share™, iOptimize<sup>™</sup>, or MIMIX® Director™, there may be considerations for journal  $\frac{1}{2}$  management. For details, see "Interaction with other products that manage receivers" in the *MIMIX Administrator Reference* book.
- 5. *C*ertain types of information must not be replicated. Check and change your configuration if lecessary so that the following information is not replicated:

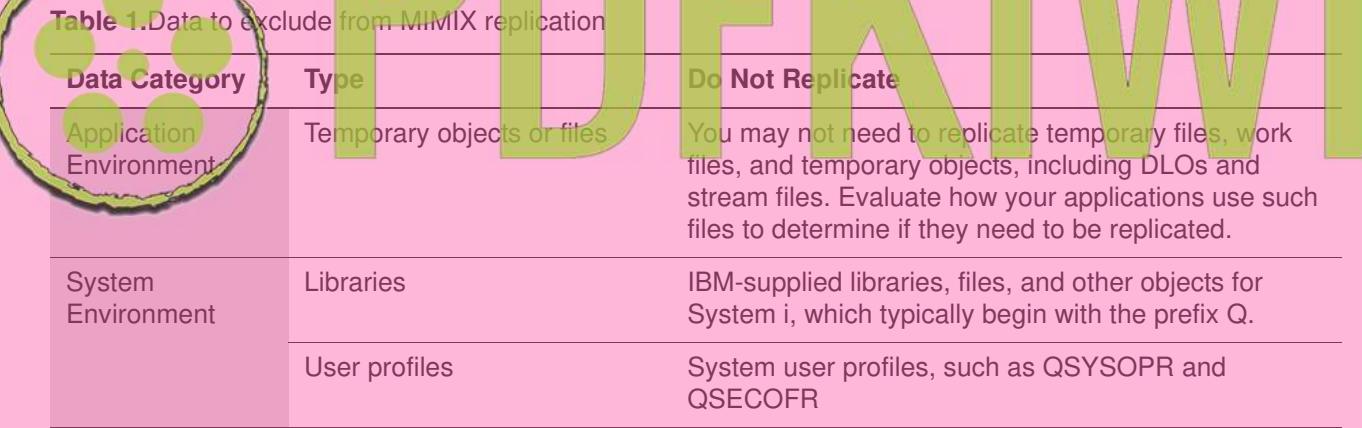

#### *Before installing the service pack*

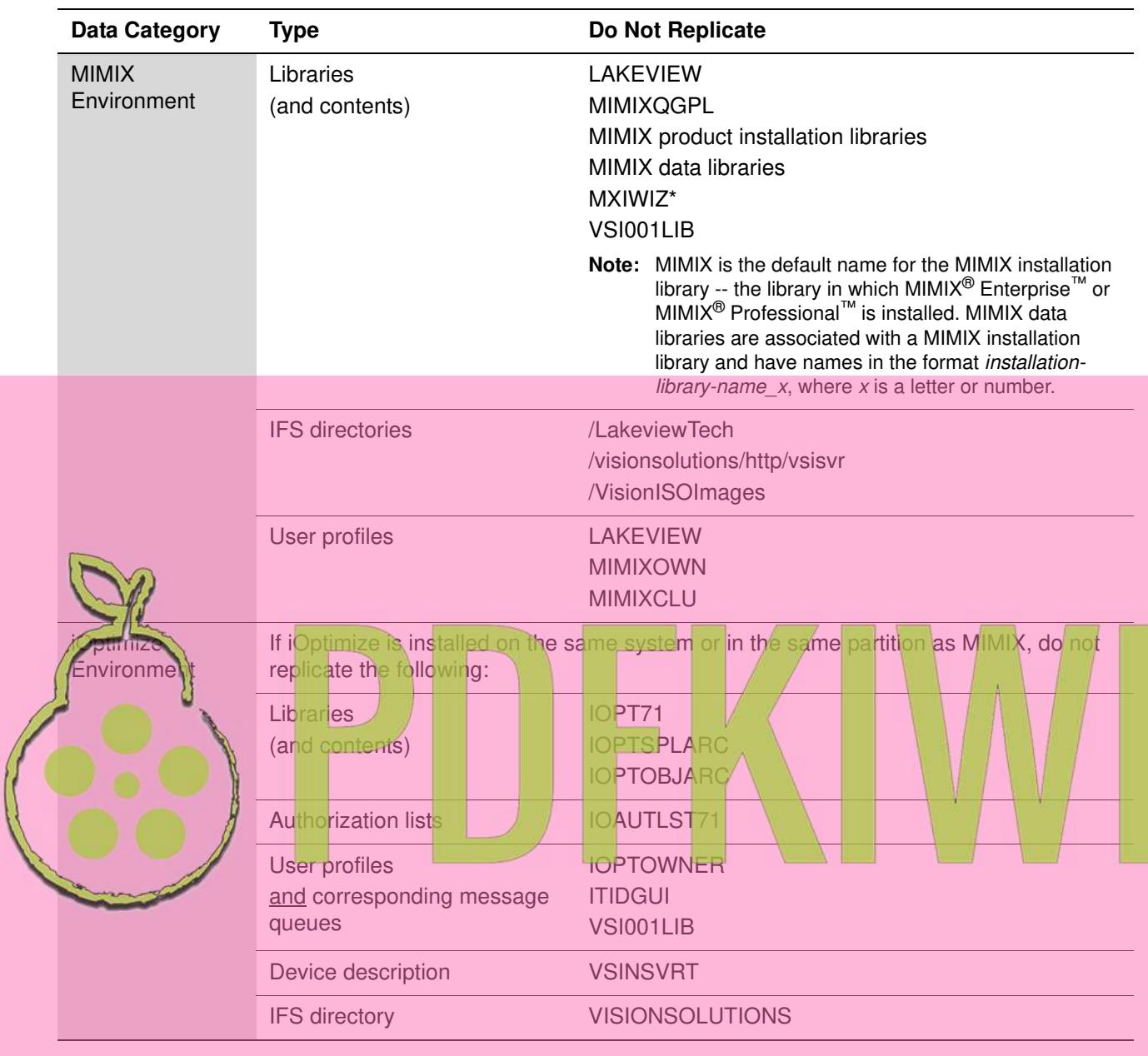

**Table 1.**Data to exclude from MIMIX replication (Continued)

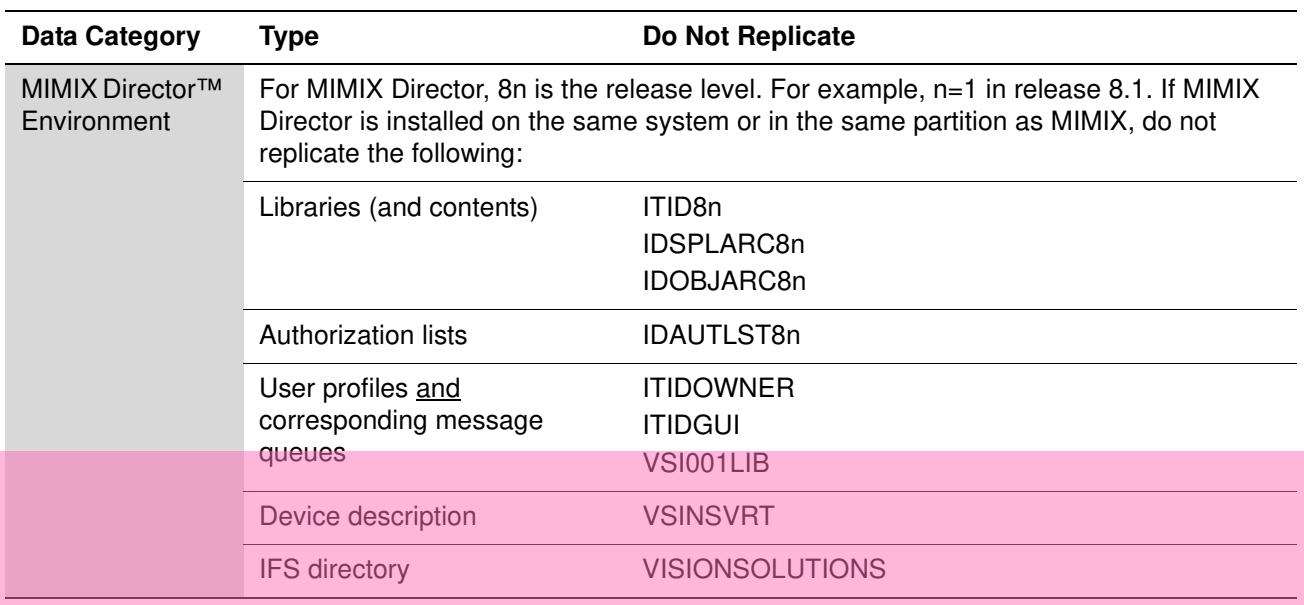

**Table 1.**Data to exclude from MIMIX replication (Continued)

6. Library QTEMP cannot be in the system portion of the library list. Use this command to access ptions to display and change the list:

WRKSYSVAL SYSVAL(QSYSLIBL)

7. Review Technical Alerts which can be found at Support Central in the Notifications section of the Customer Care page. From Support Central, choose *My Product* >**Customer Care** > **Notifications**.

8. If required, **special instructions** are listed below by service pack. Perform any actions necessary for your environment *before* installing. It is necessary to perform any special instructions provided for 09.00, as well as any listed special instructions for service packs that are not yet installed. (You can skip special instructions for service packs already installed on your systems.)

tep 9 through Ste $\#$  13 will end MIMIX products for an installation. If you are installing via the MIMIX Installation Wizard, wait until the wizard instructs you to end MIMIX.

If you have multiple installations of MIMIX, the first installation updated will update License Manager. Because of this, you should end MIMIX on all installations before installing.

9. Use the following command on a management system to end replication processes, audits, and supporting processes for the MIMIX installation:

installation-library/ENDMMX ENDOPT(\*CNTRLD)

- **Note:** Based on your environment and the parameters you specified, it may take some time for the ENDMMX command to complete. Ensure that all your jobs are ended before continuing. For optimal availability, do not end the remote journal links as part of ending MIMIX.
- 10. Repeat Step 9 for each additional MIMIX installation.
- 11. If you are not using MIMIX to schedule audits, ensure that your scheduling mechanism does not start audits during the installation process.
- 12. If you are using Vision Solutions Portal (VSP) from an IBM i platform, end the VSP server on the system where it runs. This prevents object locking issues that can interfere with the install process when subscriptions are used or when VSP users are logged in.
	- If the VSP server runs on an IBM i platform, use the following command: VSI001LIB/ENDVSISVR

#### *Before installing the service pack*

• If the VSP server runs on a Windows platform, from the Windows Start menu, select

All Programs > Vision Solutions Portal > Stop Server and click Stop Server.

13. , **Ensure that all MIMIX jobs are ended before preforming this step**. Use the following command on all systems to end the MIMIX subsystem:

ENDSBS SBS(MIMIXSBS)OPTION(\*IMMED)

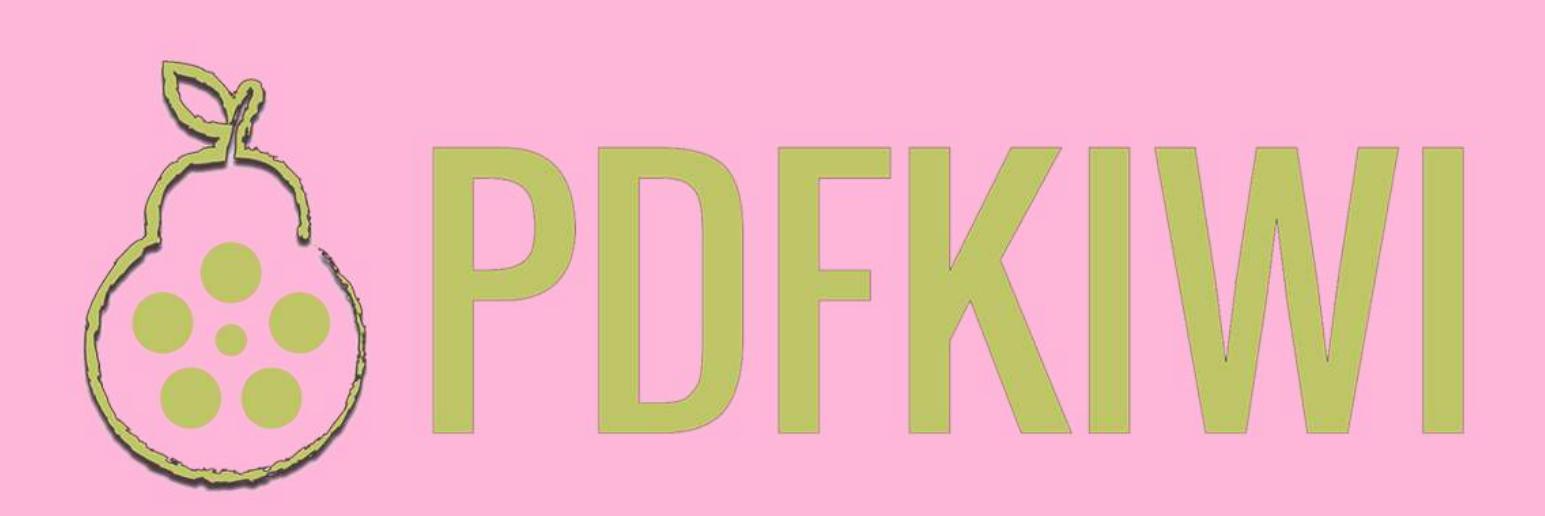

## **Installing the service pack on IBM Power Systems**

#### **MIMIX Installation Wizard strongly recommended:**

The MIMIX Installation Wizard provides a simple method for downloading, distributing, and installing version 7.1 products on a single IBM Power™ System or on multiple Power Systems simultaneously. The wizard also:

- Easily and automatically obtains and applies license keys via Vision AutoValidate™.
- Automatically installs the Vision Solutions Portal (VSP) server and MIMIX portal application on the selected IBM Power<sup>™</sup> Systems, or upgrades them if needed. If you skip the VSP shutdown step, updates to the server are not installed and MIMIX portal application updates are not deployed to the server. The server provides support for browser-based user interfaces to Vision Solutions products which provide portal applications.

The MIMIX Installation Wizard does not support installing into a library located on an independent ASP.

Support Central provides an executable (.exe) file for each product download, which contains the MIMIX Installation Wizard as well as the actual product update.

Requirements for using the wizard are available from Support Central as well as from the More Info link on the wizard's Welcome panel.

- Do the **Noving:**
- 1. If you haven't already, download the MIMIX Installation Wizard for this service pack.
- 2.  $\frac{p}{q}$  an the wizard.

**Note:** If you cannot use the MIMIX Installation Wizard in your environment, download the stream file for the service pack. The *Using License Manager* book includes the secondary install procedures and supporting information for installing via the 5250 emulator. This process will not install or upgrade Vision Solutions Portal; however, additional options for installing Vision Solutions Portal are address $\#$ d in the "After Installing" section of this document.

## **After installing the service pack instructions**

The following topics describe changes in this service pack that may require modifications to your MIMIX environment after you install.

**Special instructions** are listed below by service pack. Perform any actions necessary for your environment **after** installing. It is necessary to perform any special instructions provided for 7.1.09.00, as well as any listed special instructions for service packs that were yet not installed when you started this process. (You can skip special instructions for service packs previously installed on your system.)

### **7.1.01.00**

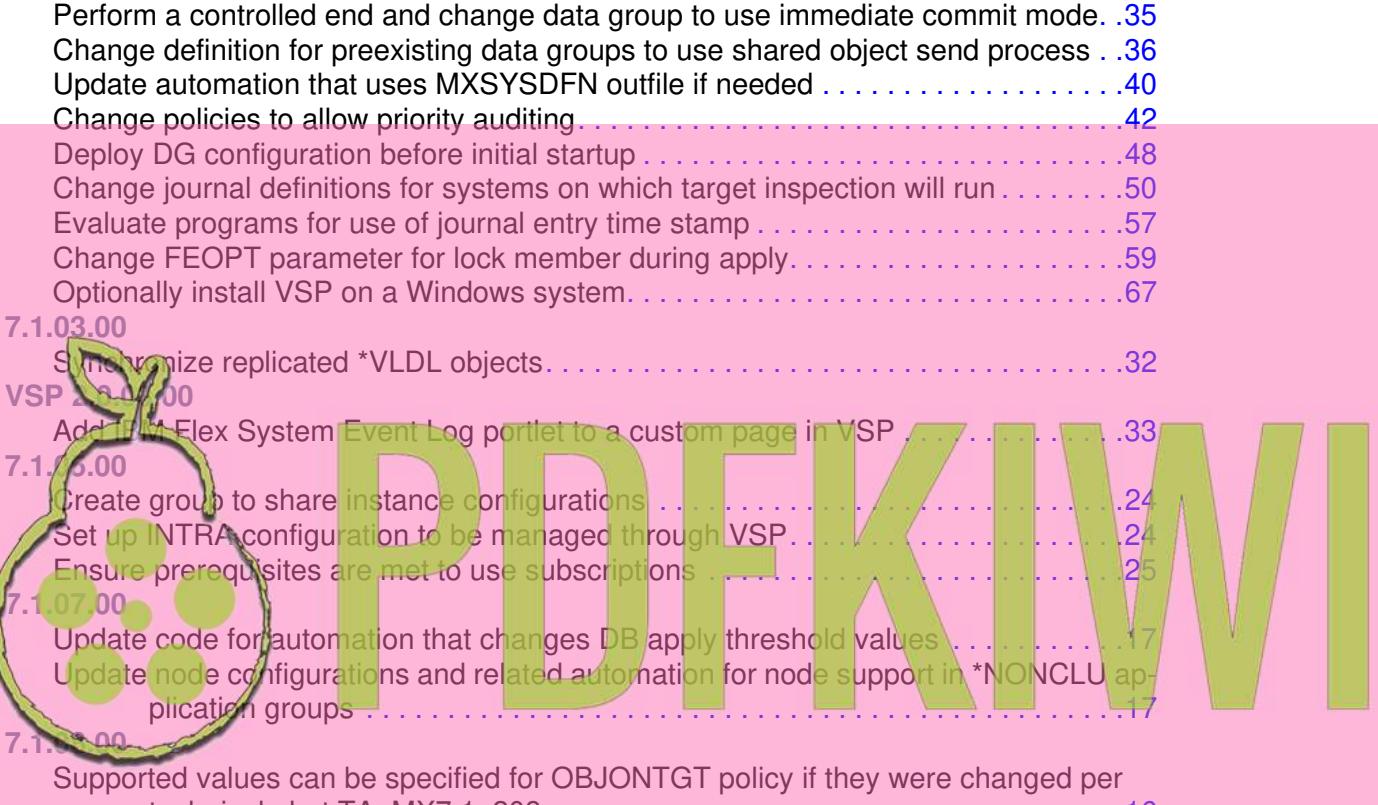

technical alert TA\_MX7.1\_208. . . . . . . . . . . . . . . . . . . . . . . . . . . . . . . . . . . .16

#### **The following steps must be performed after successfully installing on all systems:**

1. Use the following command to start the MIMIX subsystem on all systems:

#### STRSBS SBSD(MIMIXQGPL/MIMIXSBS)

2. Ensure that your communications servers are started on all systems. Use the command WRKACTJOB SBS(MIMXSBS) to confirm that jobs have been started by any autostart jobs. If necessary, start the servers. For example, use the following command for TCP:

installation-library/STRSVR HOST(system) PORT(nnnnn)

where *system* is the host name or address and *nnnnn* is the port number or alias defined in the transfer definition for the system on which you are running this command

3. On each installation, use the following command on the management system to start all system managers, journal managers, collector services, application groups, data groups, monitors including the master monitor, the MXAUDITSCD job, and the MXCOMMD job:

installation-library/STRMMX

- 4. Repeat Step 2 and Step 3 for each additional MIMIX installation.
- 5. As needed, do the following:
	- a. Make any known configuration changes on any installation that was upgraded. Check the special instructions above for details.
	- b. Update your Runbook. For more information about the Runbook, contact your certified MIMIX consultant. (The Runbook Capture Tool is not supported in V7.)
- 6. Check MIMIX status using the information provided in the *MIMIX Operations* book.
- 7. If you use or plan to use Vision Solutions Portal (VSP) from a system running Windows®, install the latest portal application. The VSP server will be installed or upgraded as needed. Go to "VSP 2.0 & Portal Application Installation Wizard for Windows" on page 11.
- 8. If you use or plan to use Vision Solutions Portal from a system running IBM i, complete the following steps as needed for your environment.
	- a. What process was used to install or upgrade MIMIX?

VSP is installed at a level that is compatible with the latest portal application for the product. Did you accept defaults in the MIMIX Installation Wizard for restarting Vision Solutions Portal?

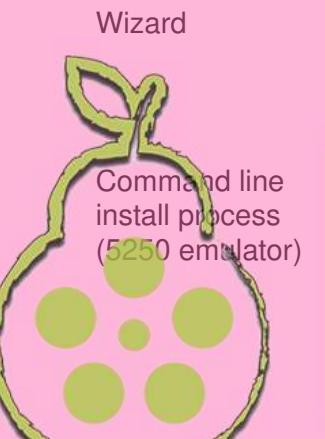

MIMIX **Installation** 

Yes - Skip to Step e.

No - Skip to Step d.

Command line install processes (found in the *Using License Manager* book) restore the latest portal application, but do not install or upgrade the VSP server, and do not make the server aware of the restored portal application. What type of product installation did you complete?

New installation - Install VSP on a system running IBM i. Continue with Step b.

Upgrade - Make the latest portal application available. Continue with Step c.

VSP on a system using either of these methods:

Recommended method Use the MIMIX Installation Wizard and select the option "MIMIX portal application only". This will also install the VSP server as needed to support the portal application.

Alternate method If you cannot use the wizard, use the VSP stream file installation method documented in the *Using License Manager* book.

c. Make the portal application known to the server using the command: VSI001LIB/ADDVSIAPP APP(MIMIX)

If the command fails with message VSE100A, you must upgrade the VSP server to a compatible level before you can use the latest portal application available. Choices for installing are identified in Step b. Or, you can continue with Step d using the version of the portal application that existed before you upgraded the product (you may not be able to access the latest features).

d. Start the server using the command:

VSI001LIB/STRVSISVR

**Note:** The default port is 8410. Each instance of the server uses three consecutive ports. If you cannot use this port, change the port using instructions in the *Getting Started with Vision* 

*Solutions Portal* book.

e. If the installation wizard is still open, click the link on the Summary panel to open a browser window.

If not, use the following URL, specifying the IP address or host name where the VSP server is installed and the configured port. The default port is 8410. http://server:port

f. Log in using your IBM i user ID and password.

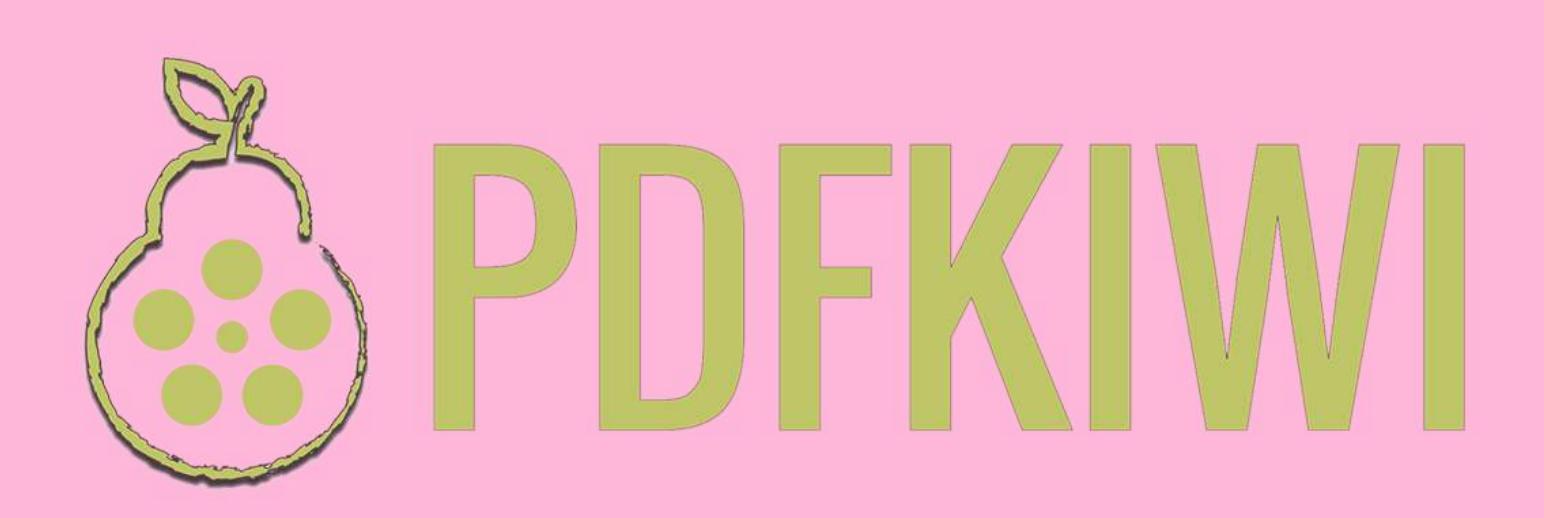